#### **BESPIN GLOBAL**

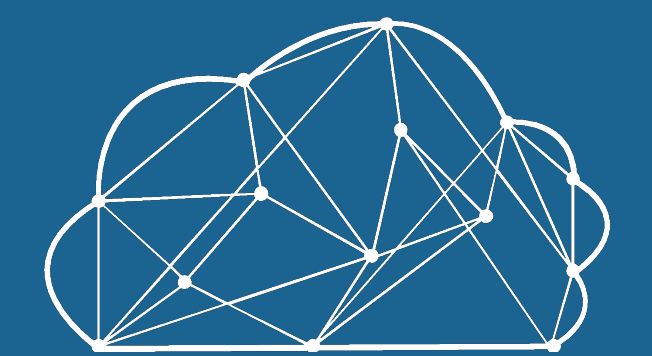

## 베스핀글로벌 고객지원 가이드 (for AWS)

User Manual

목차

#### **001.** 고객 지원 프로세스

- 고객지원 범위 / 절차

#### **002.** 고객 지원 포털 사용법

- 회원 가입 및 접근 방법

#### **003.** 지원 티켓 생성

- 지원 유형 및 방법

**004.** 솔루션 활용

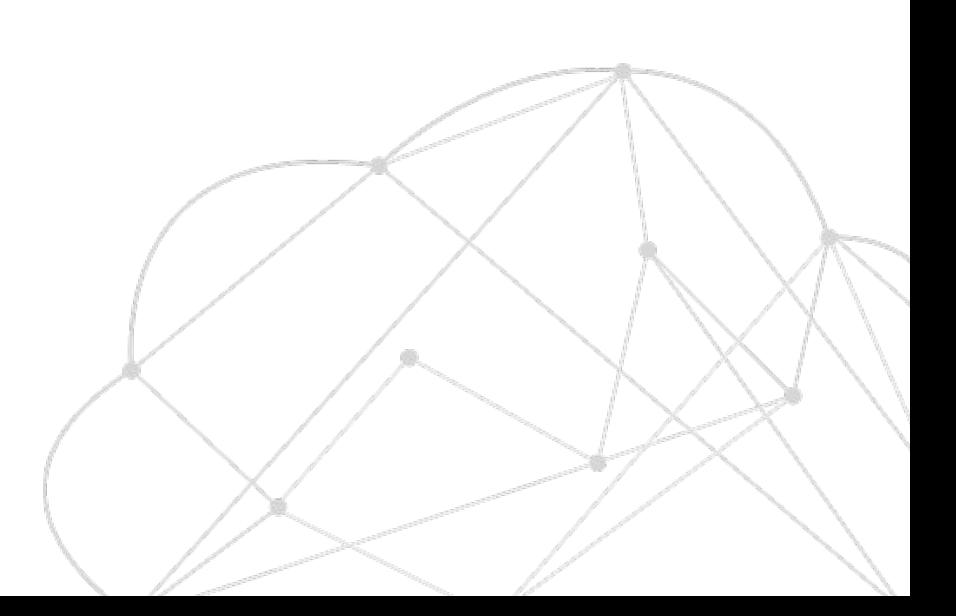

#### 1. 고객지원 프로세스 **고객지원 카테고리 및 범위**

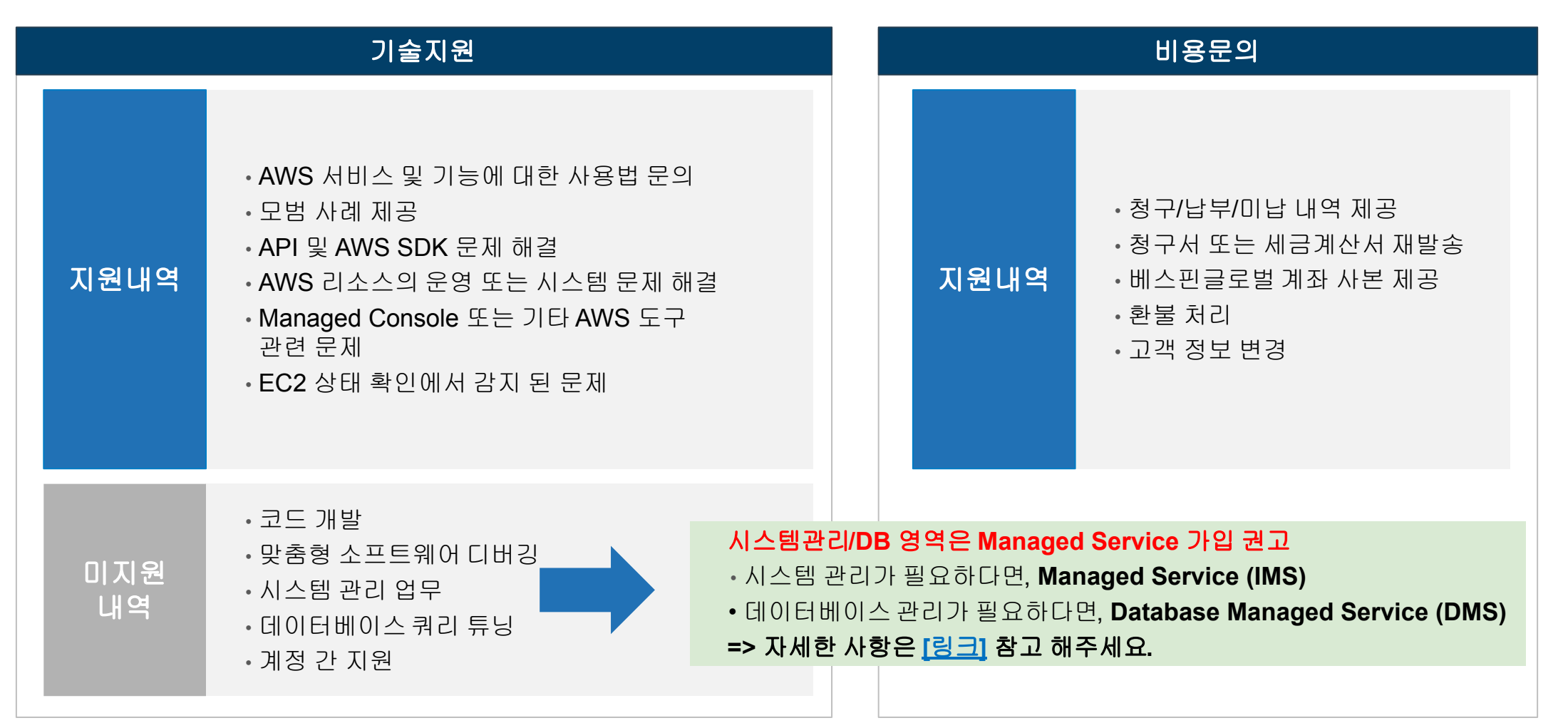

- 위 기술지원 내역은 최소 "**developers**" 이상의 Support Plan에 해당 됩니다.
- Basic Support의 경우, 기술지원에 제약이 있습니다. [Support](https://blog.bespinglobal.com/post/compare-aws-support-plans/) 선택 가이드

#### 베스핀 고객지원포털을 통해서 접수 하게 되면, AWS Support까지 함께 받으실 수 있습니다.

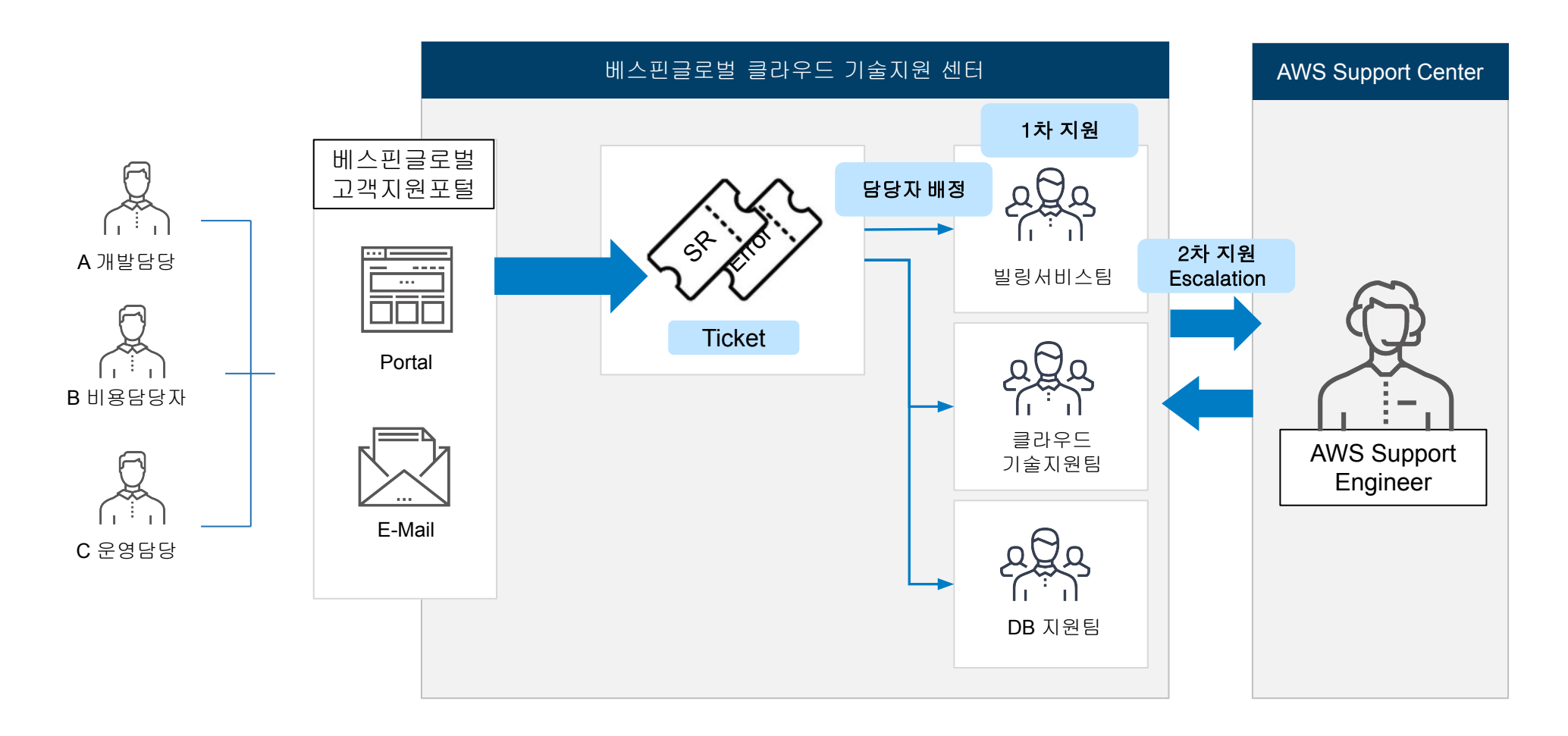

#### 2. 고객지원 포털 서용자 로그인 (기존사용자)

#### 고객지원 포털은 **OpsNow** 계정을 통해서 접속되며, 두가지 접속 방법이 있습니다.

#### 베스핀글로벌 홈페이지를 통해 접근 **A**

- 1. 베스핀글로벌 홈페이지 (https://www.bespinglobal.com)
- 2. 오른쪽 상단 [고객센터] / [고객지원] => Support Portal 바로가기
	- OpsNow 계정으로 로그인 하실 수 있습니다.
	- 로그인 하신 상태라면, 별도 로그인 절차 없이 SSO를 통해 고객지원 포털로 접근 됩니다.

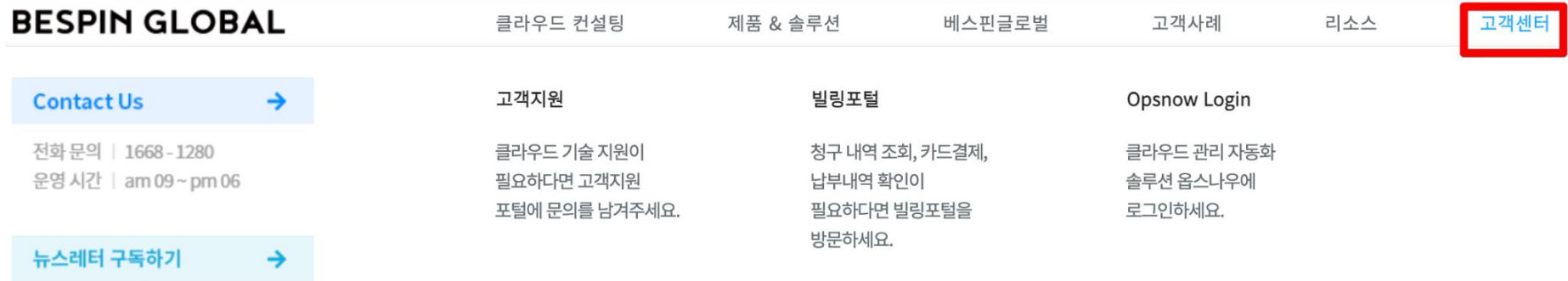

#### 고객지원 포털 직접 접근 **B**

URL : [https://support.bespinglobal.com](https://support.bespinglobal.com/)

#### 회사 내 다른 사용자를 추가 하기 위해서는 아래와 같은 절차로 진행 합니다.

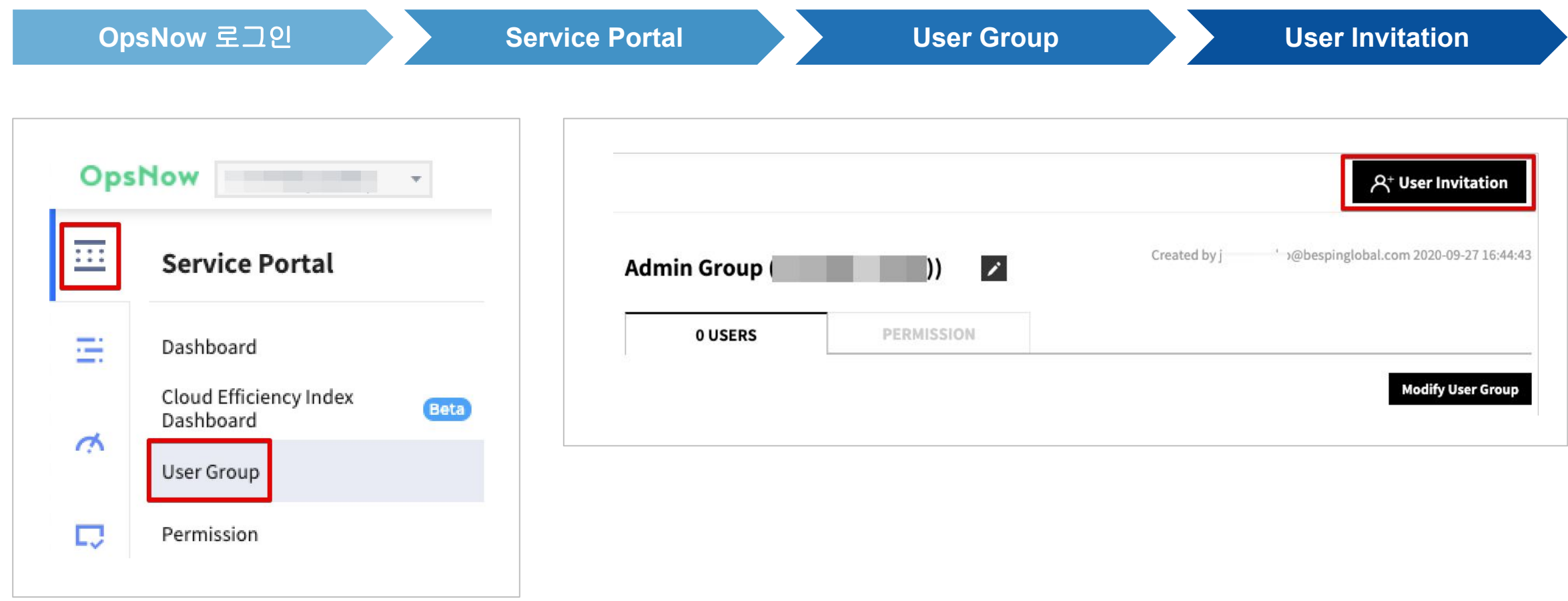

#### https://support.bespinglobal.com

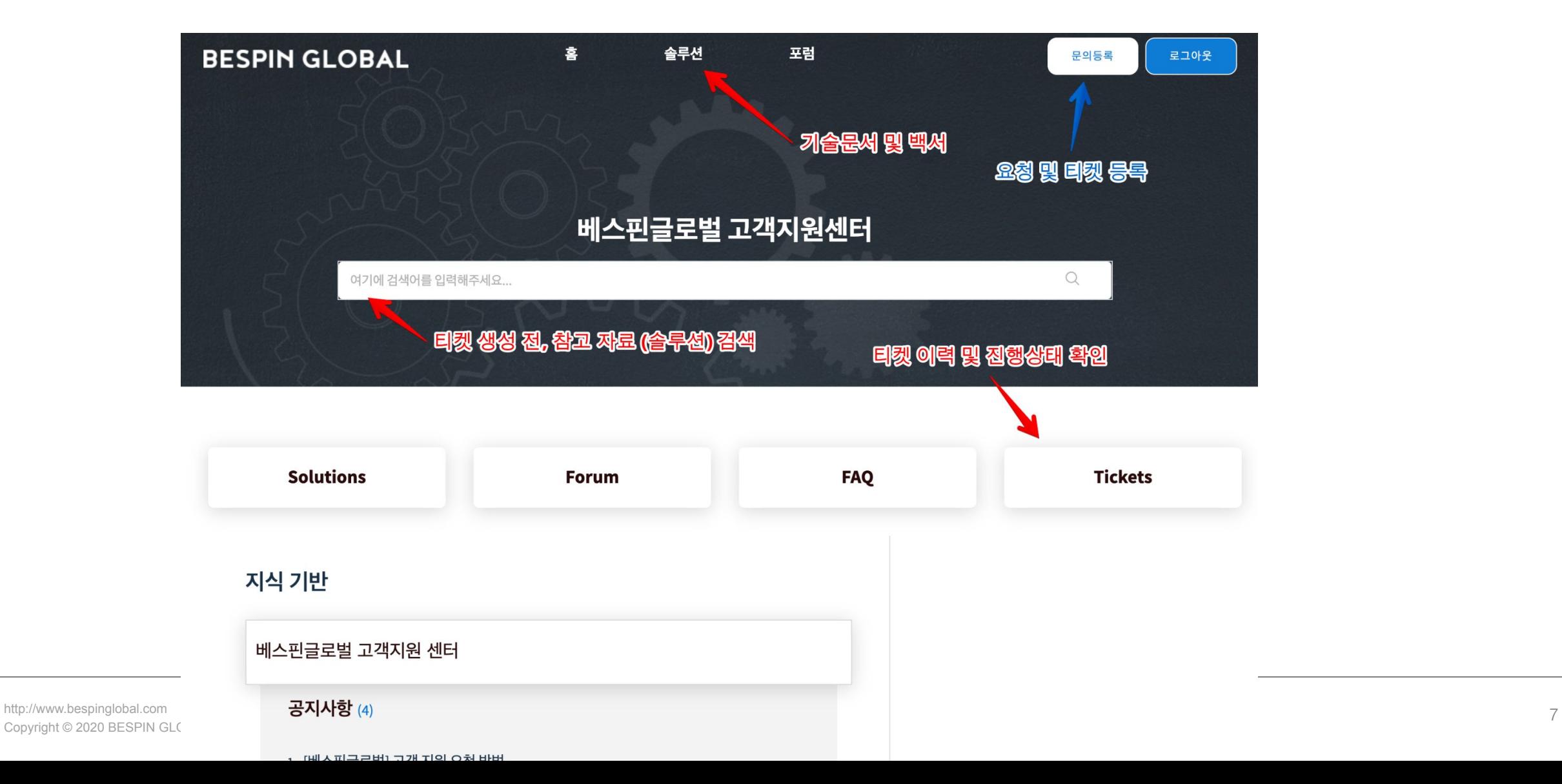

# 3. 티켓 작성 가이드

## 3. 지원 티켓 생성 방법 | 티켓 가이드

#### 고객 기술 지원 포털 접속

**URL :** [https://support.bespinglobal.com/](https://support.bespinglobal.com/support/home)

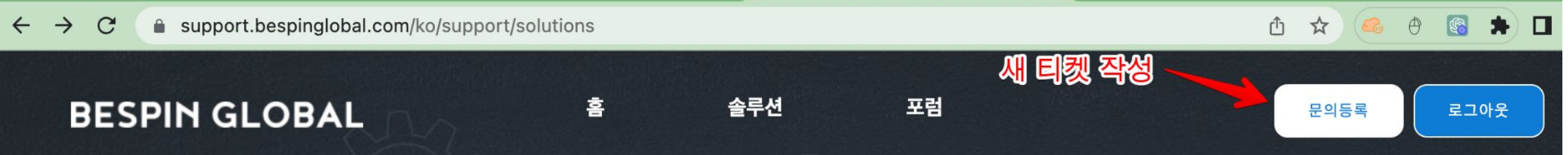

티켓 작성

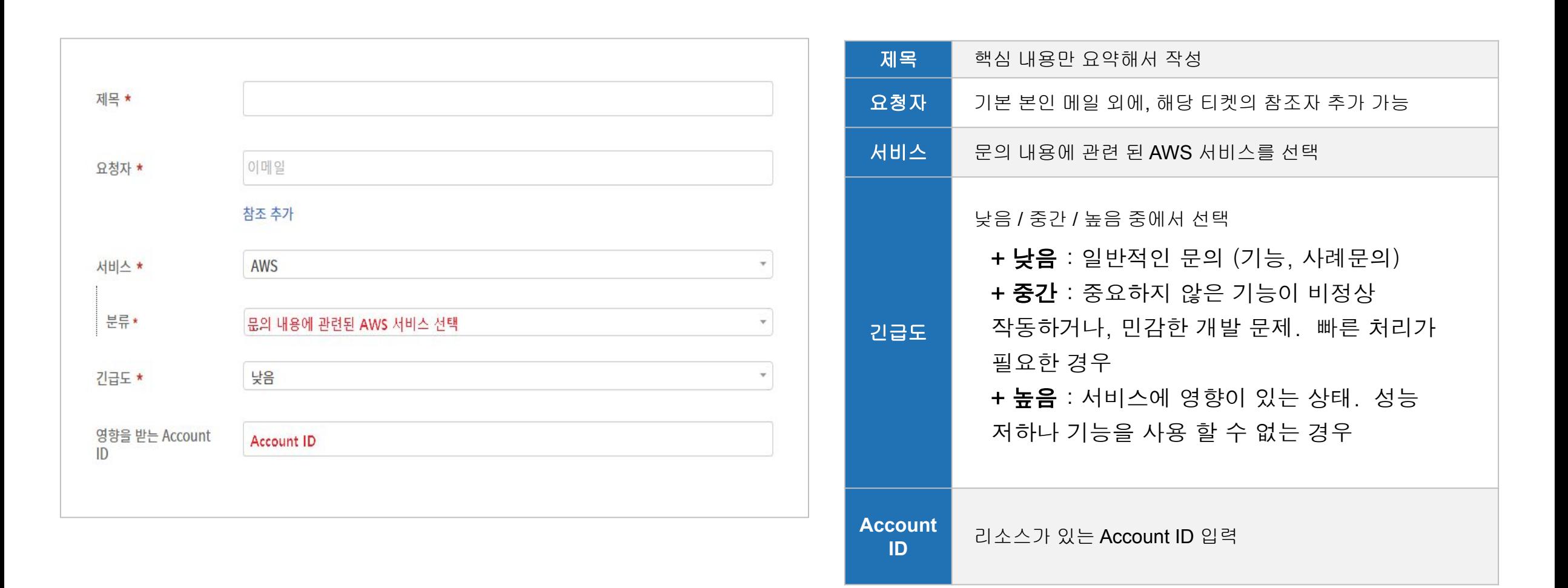

### 3. 지원 티켓 생성 방법 | 티켓 가이드

#### 설명 : 최대한 상세하게 적어주셔야 빠르게 정확한 답변이 가능 합니다.

- 이슈 상태 : 티켓 내 템플릿을 활용한 상황 및 리소스에 대한 설명 필요
- 서비스 문의 : 문서나 링크를 참고하면서 작업 중에 안되는 것이라면 참고 내용 포함

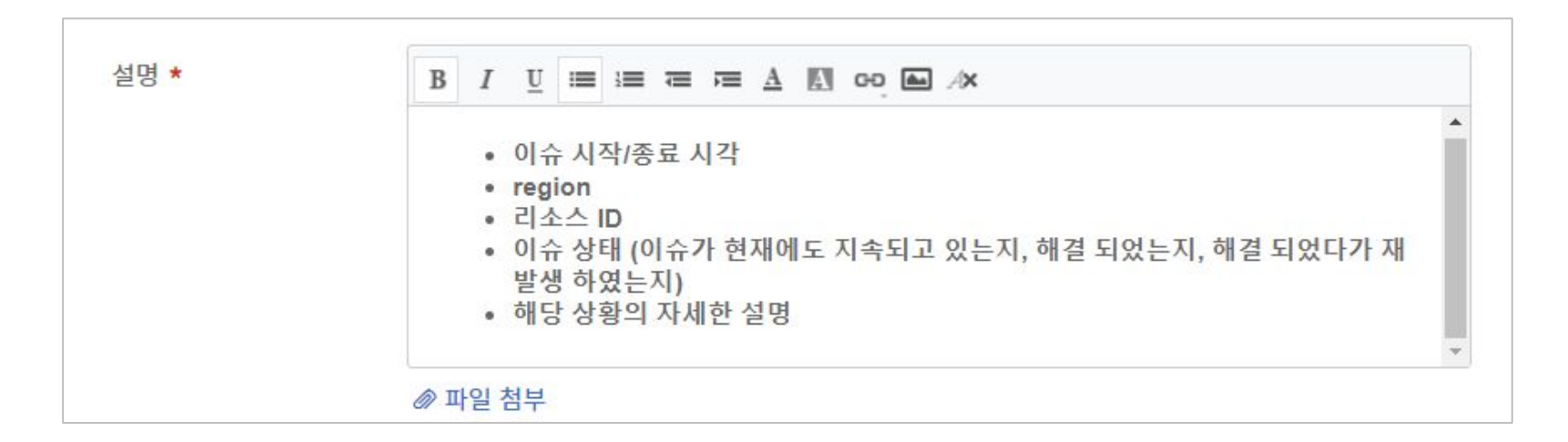

글로 설명하는데 어려움이 있으시다면, 그림 형태로 그려서 첨부 해주시면 좋습니다.  $\bullet$ 로그 파일이 있는 경우, 로그 첨부

경우에 따라 Outbound Call을 통해서 내용을 파악할 수 있습니다.  $\bullet$ 상세한 설명이 필요한 경우에는 전화번호를 요구할 수 있습니다.

# 3. Ticket 작성 예시

## 3. 지원 티켓 생성 예시 | EC2 - Status check failure

#### 제목에 EC2 상태 검사 실패를 입력하면 우측에 관련된 문서를 확인하실 수 있습니다. 티켓에 필요한 정보를 입력하시고, 영향을 받는 Account ID를 함께 기입합니다.

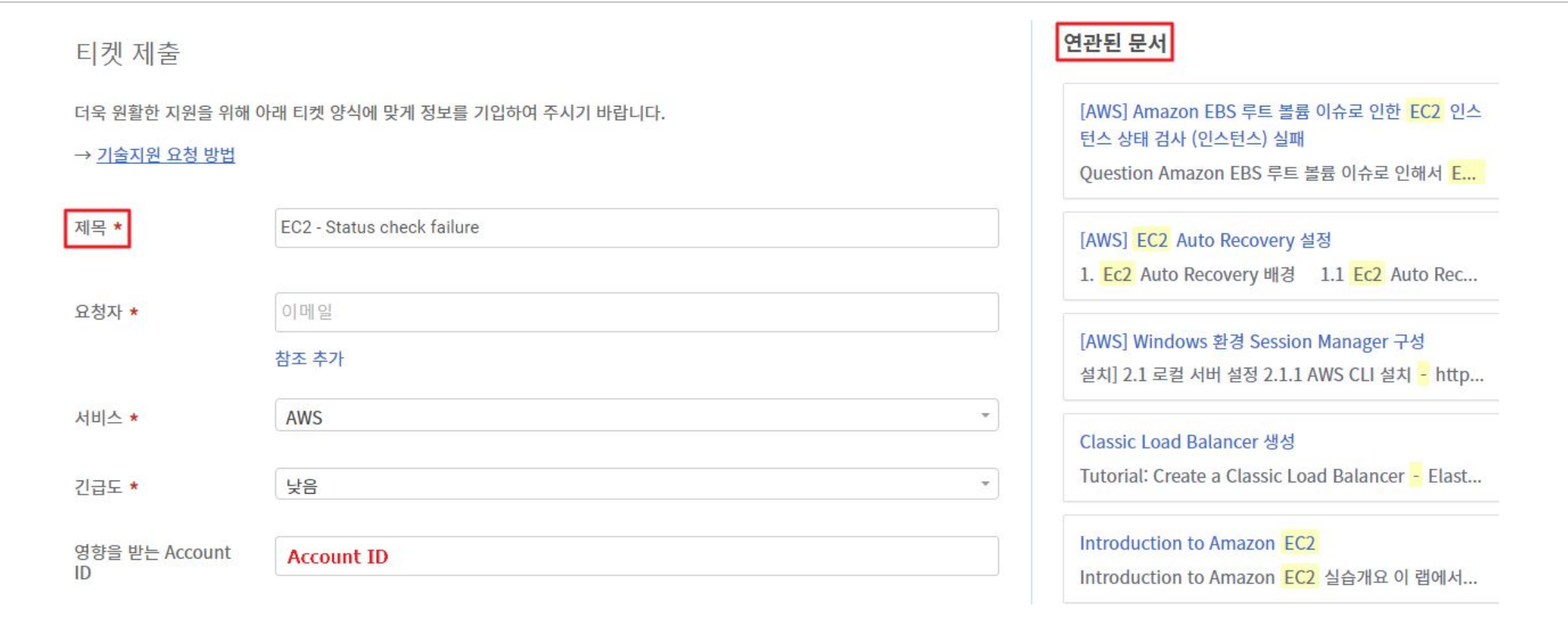

### 3. 지원 티켓 생성 예시 | EC2 - Status check failure

#### 이슈에 관한 상세하고 자세한 내용을 티켓 설명란에 기입 후 제출.

오류가 발생한 Screenshot 혹은 로그 파일을 함께 첨부해주시면 문제를 해결하는데 큰 도움이 됩니다.

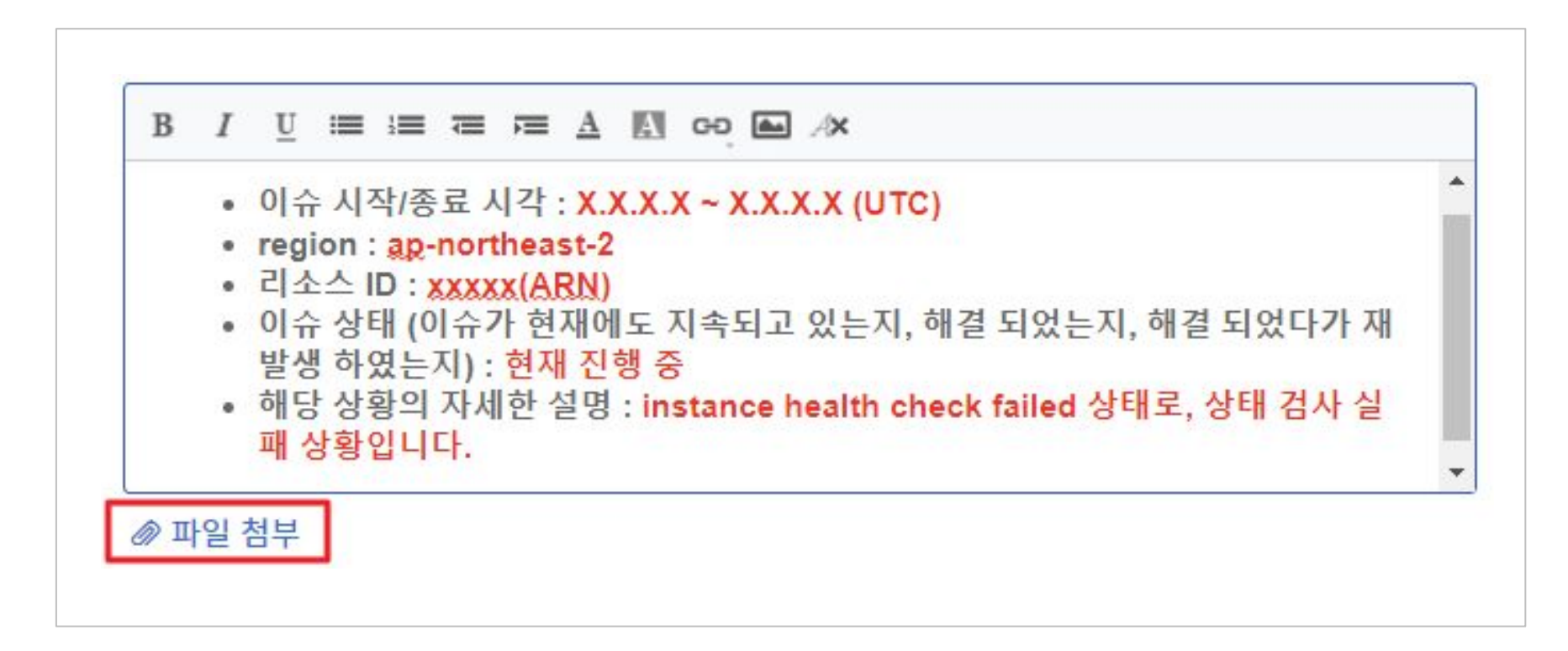

예시

제목 : RDS 처리 속도가 갑자기 느려졌습니다. 설명 :

안녕하세요 무한도전 서비스개발팀 홍길동입니다.

무한상사 서비스의 지연으로 확인 결과 RDS의 높은 사용량과 불규칙한 지연시간이 발생하고 있습니다.

슬로우 쿼리가 확인 해보았으나, 별 다른 특이점은 없었습니다. 인프라 영역에서의 문제가 없는지 확인 바랍니다. 슬로우 쿼리 로그를 첨부 합니다.

- \* Account ID : 123456789012
- \* Region : Seoul(or ap-northeast-2)
- \* RDS : test-rds
- \* Timeline(KST) : 2020-01-01 10:00 ~ 2020-01-10 10:00